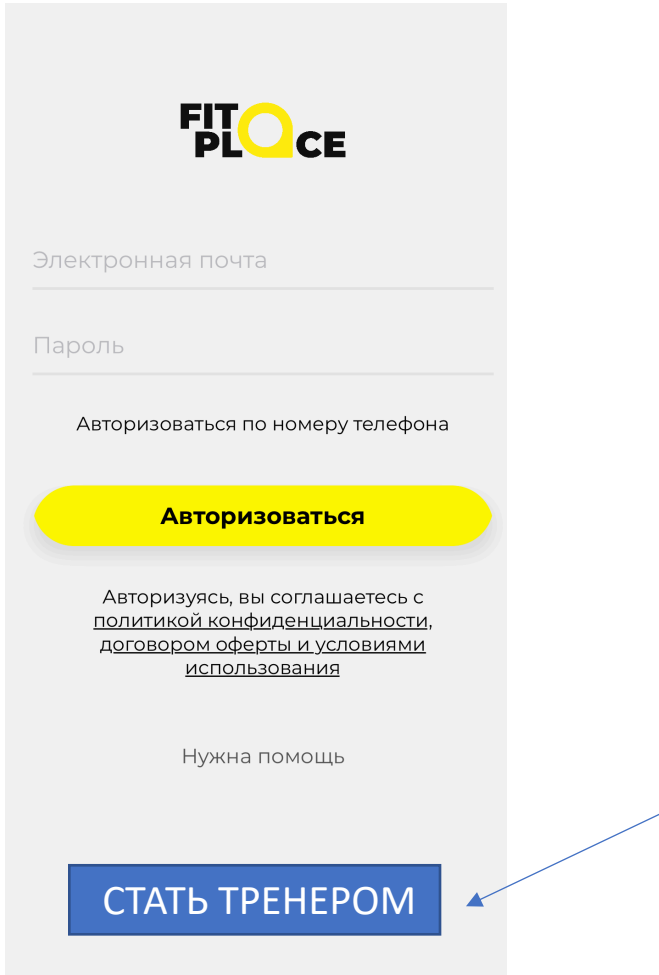

ДОБАВИТЬ

РЕГИСТРАЦИЯ ТРЕНЕРА ПРОИСХОДИТ ЧЕРЕЗ ЗАПОЛНЕНИЕ КОРОТКОЙ ФОРМЫ-ЗАЯВКИ. ЗАЯВКА ПОПАДАЕТ В ТЕХПОДДЕРЖКУ, ПРОИСХОДИТ МОДЕРАЦИЯ, ТРЕНЕРУ ПРИХОДИТ УВЕДОМЛЕНИЕ ОБ УСПЕШНОЙ МОДЕРАЦИИ.

АВТОРИЗАЦИЯ ТРЕНЕРА ПРОИСХОДИТ АНАЛОГИЧНО ПОЛЬЗОВАТЕЛЮ (ПОСЛЕ АВТОРИЗАЦИИ ПОПАДАЮТ В РАЗНЫЕ ЭКРАНЫ)

# ЭКРАН РЕГИСТРАЦИИ НОВОГО ТРЕНЕРА

НОМЕР ТЕЛЕФОНА

КНОПКА «СОГЛАШЕНИЕ»

ЗАРЕГИСТРИРОВАТЬСЯ

Экран содержит форму ВВОДА НОМЕРА ТЕЛЕФОНА.

Нажатием на текст соглашения, открывается окно с текстом документа, окно состоит из WebView и подгружает страницу по запросу с сервера (это позволит менять содержание и расположение файла).

Нажатие на кнопку "ЗАРЕГИСТРИРОВАТЬСЯ"

- выполняется переход на экран «Verify»
- после подтверждения номера телефона выполняется создание пользователя «trainer» с ключом данных status: 0 », на основе заполненных данных формы.

• выполняется переход на экран "Main Trainer"

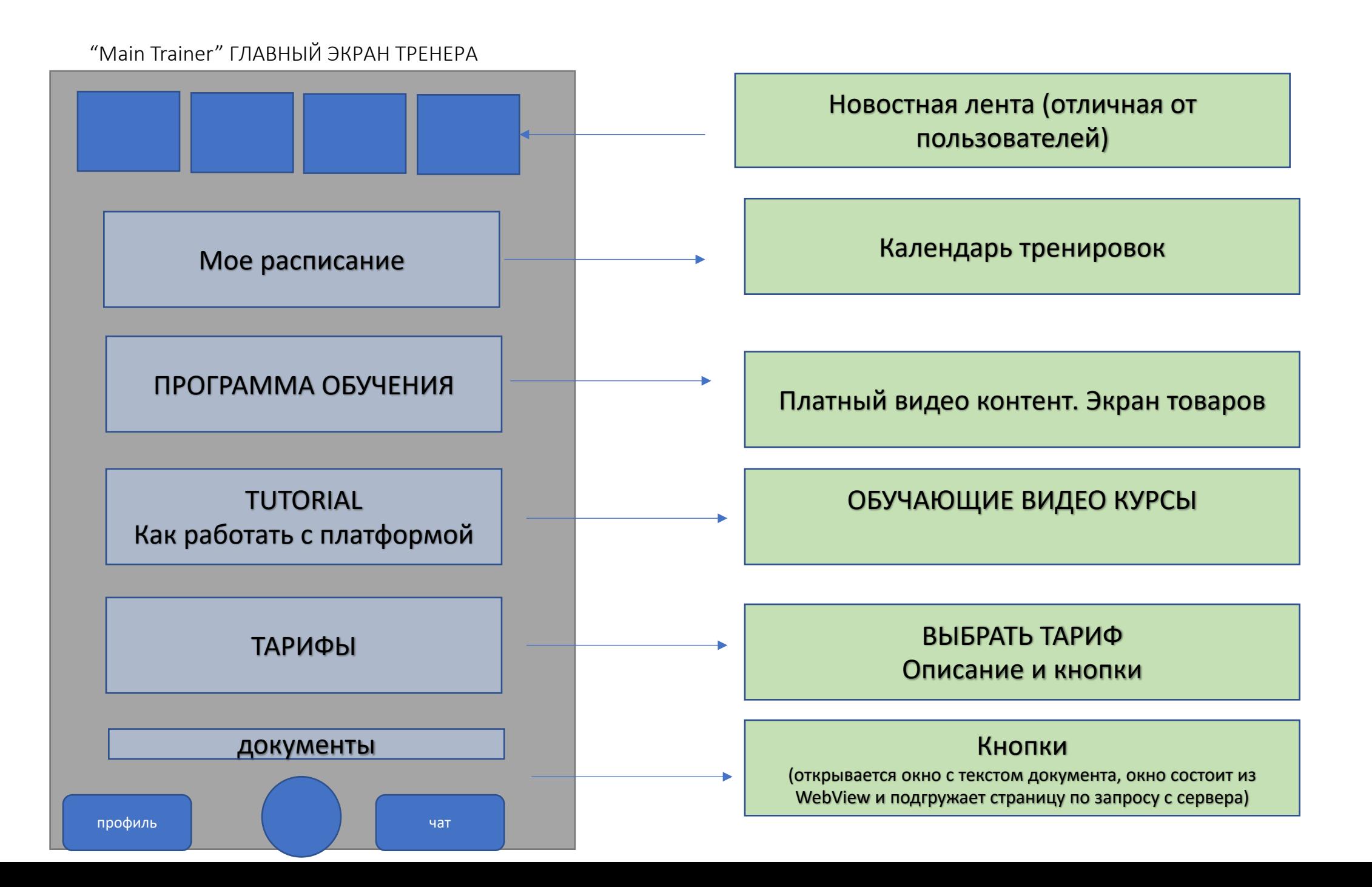

### ПРОФИЛЬ ТРЕНЕРА (видит тренер)

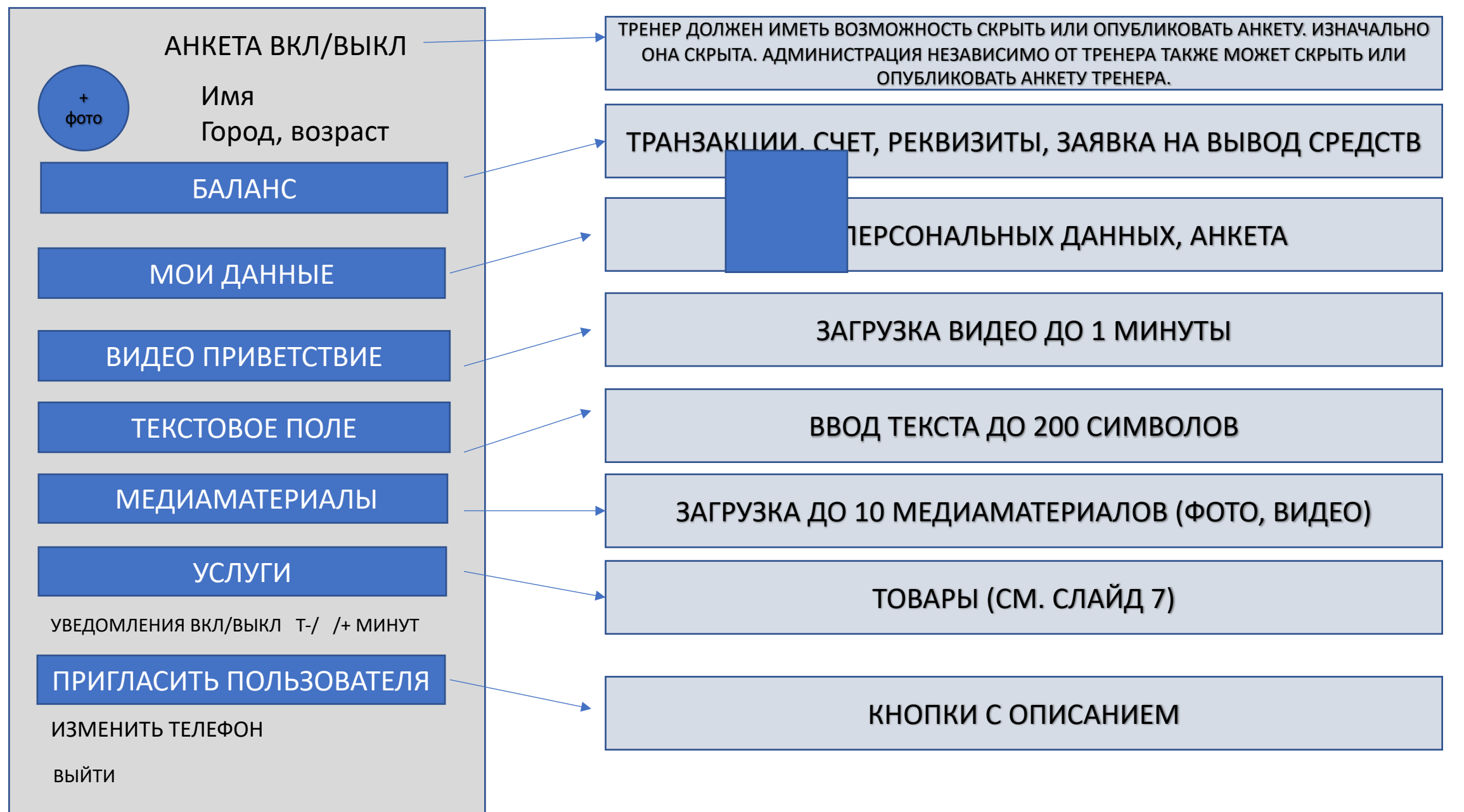

# ПРОФИЛЬ ТРЕНЕРА (видит ПОЛЬЗОВАТЕЛЬ)

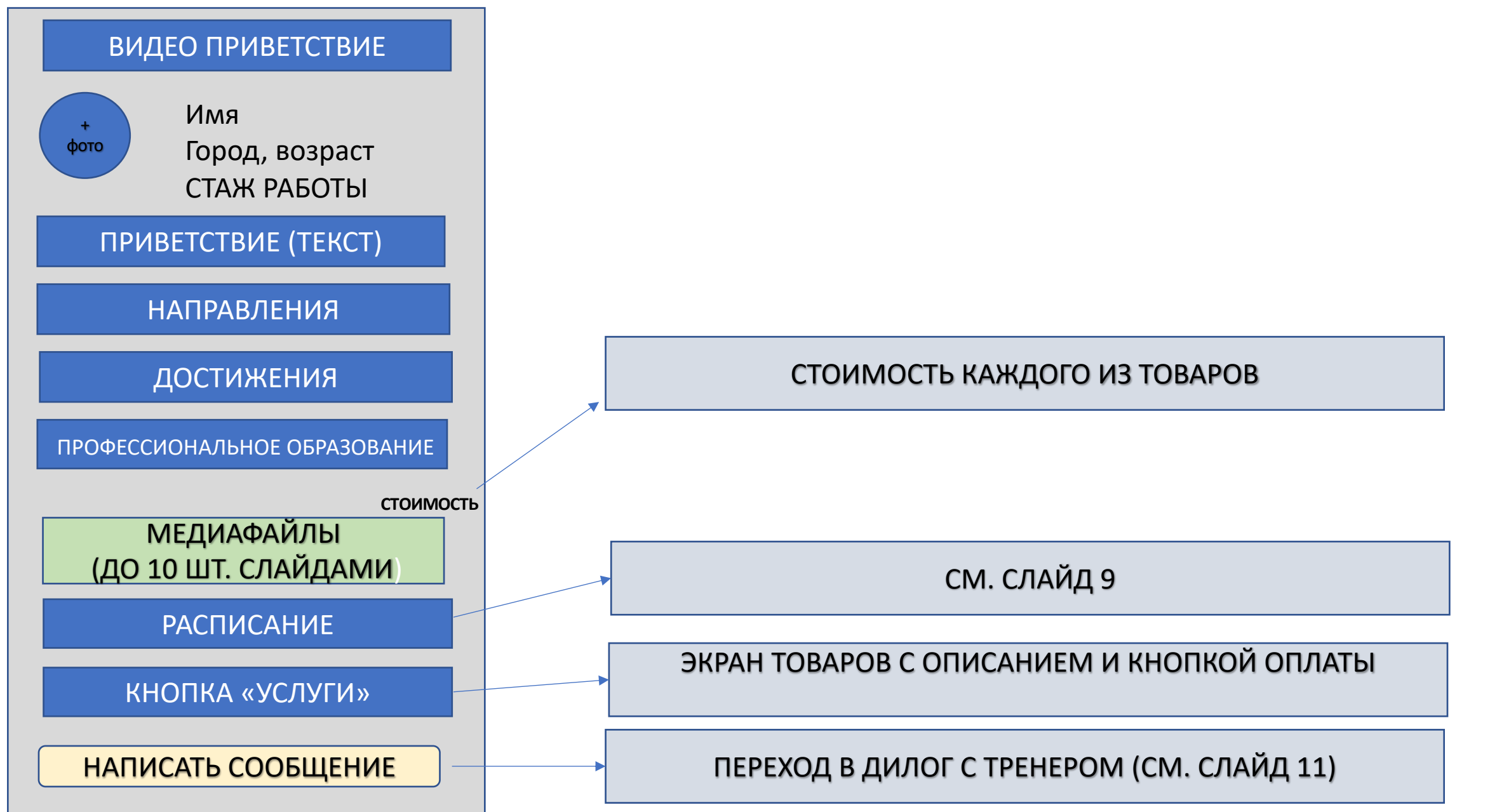

#### РАЗДЕЛ «МОИ ДАННЫЕ» ДЛЯ ТРЕНЕРА

# БАЛАНС ТРЕНЕРА

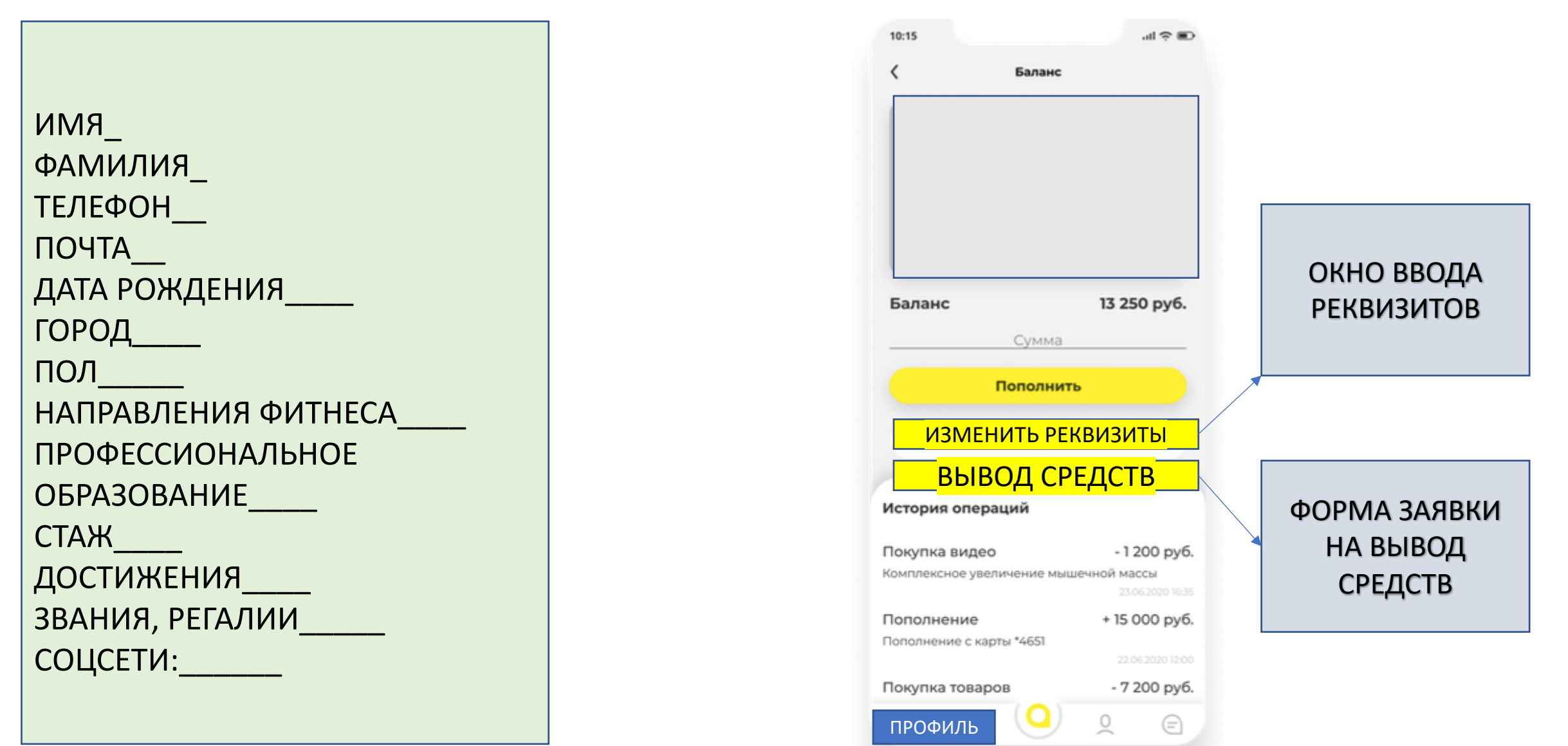

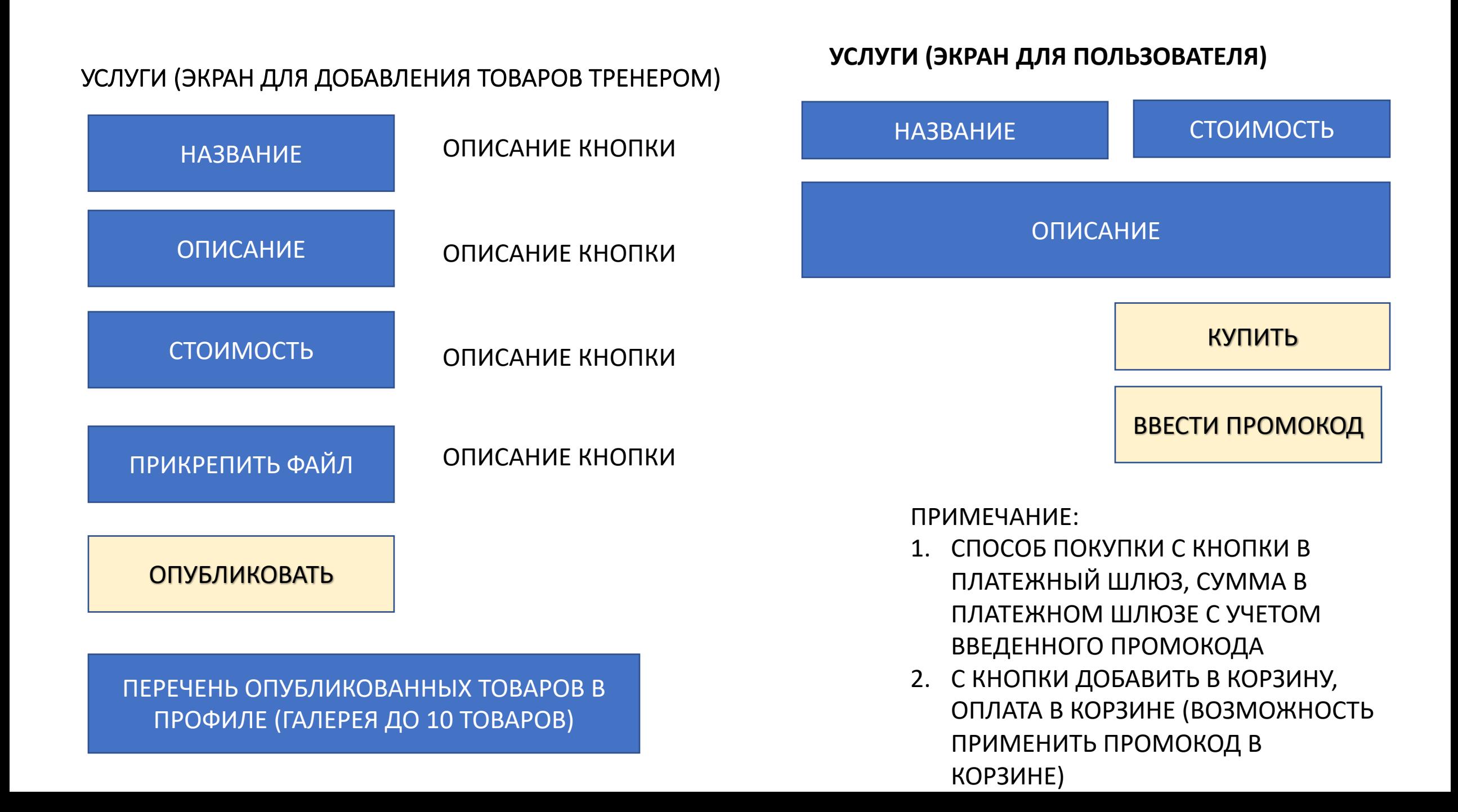

**РАСПИСАНИЕ СО СТОРОНЫ ТРЕНЕРА**

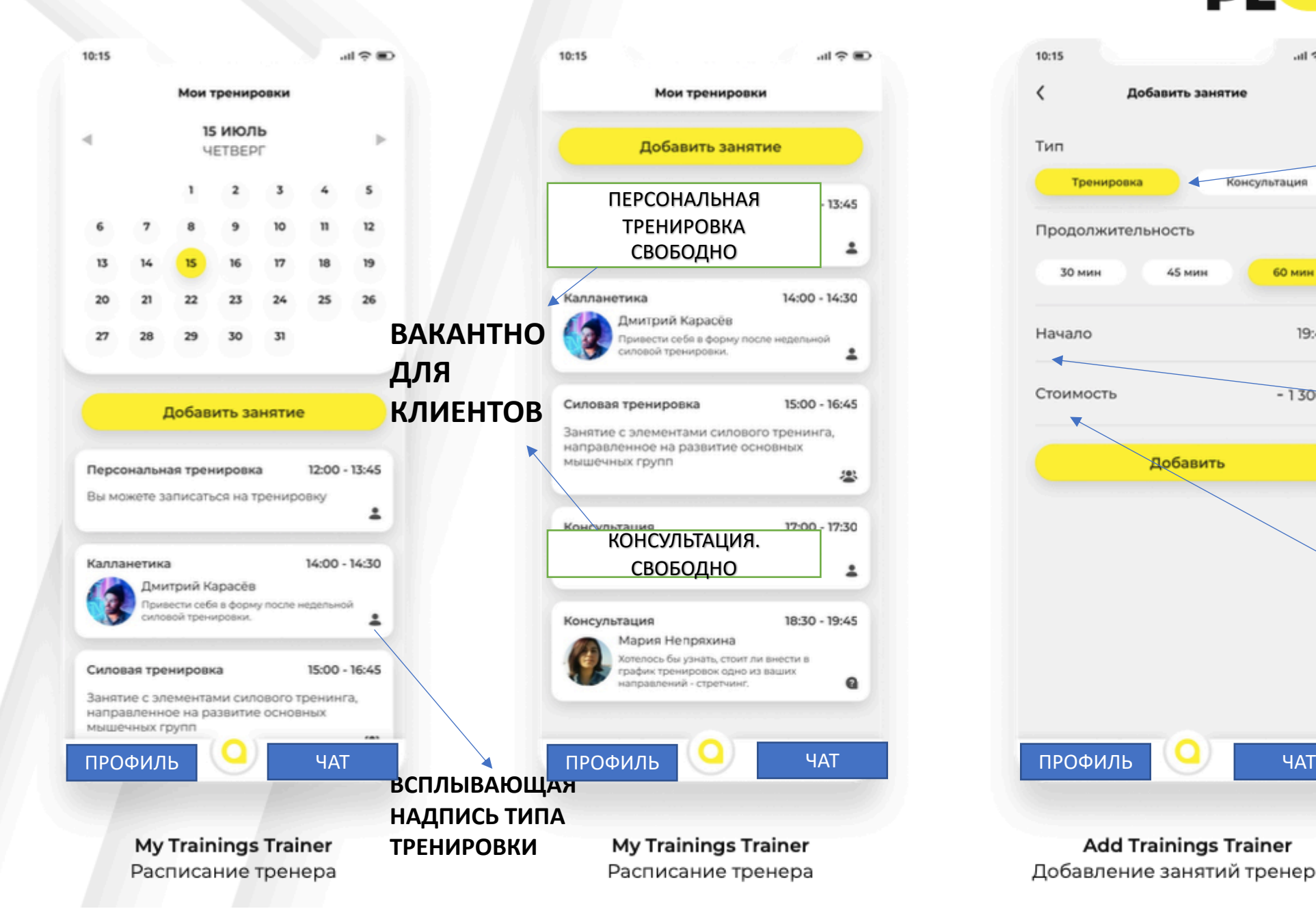

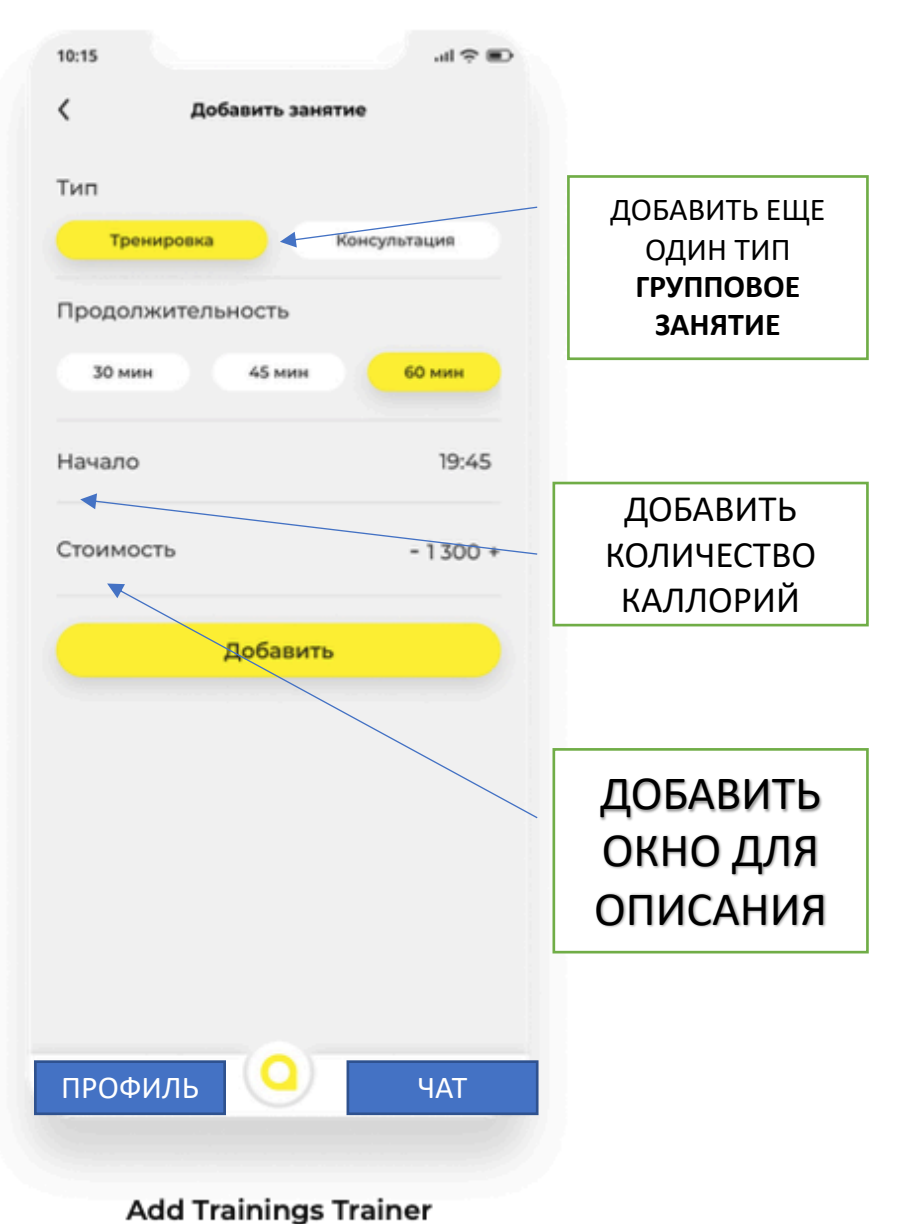

# **PLL**C

Добавление занятий тренером

## **РАСПИСАНИЕ СО СТОРОНЫ ТРЕНЕРА**

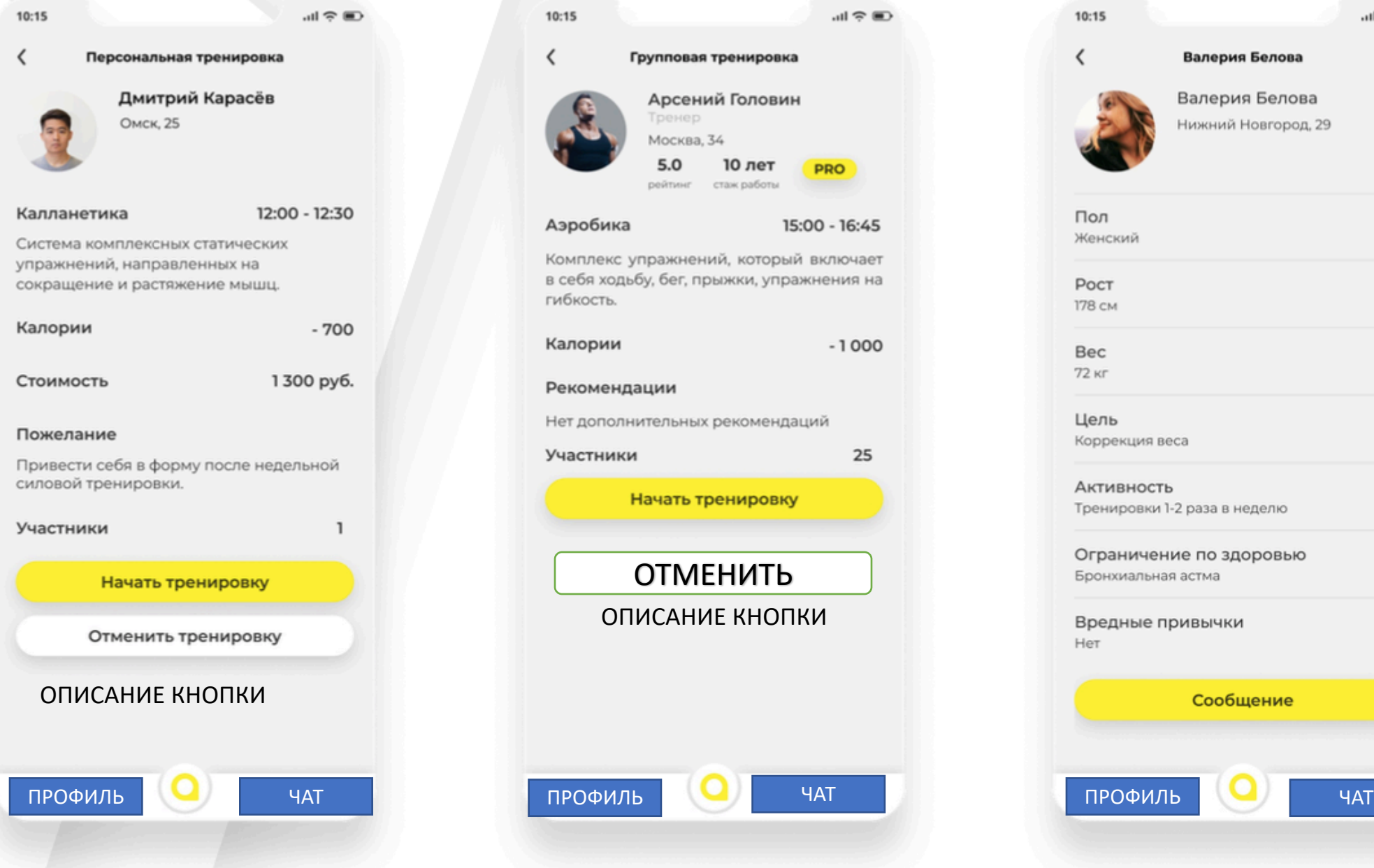

**Personal Trainings Trainer** Персональные занятия тренера

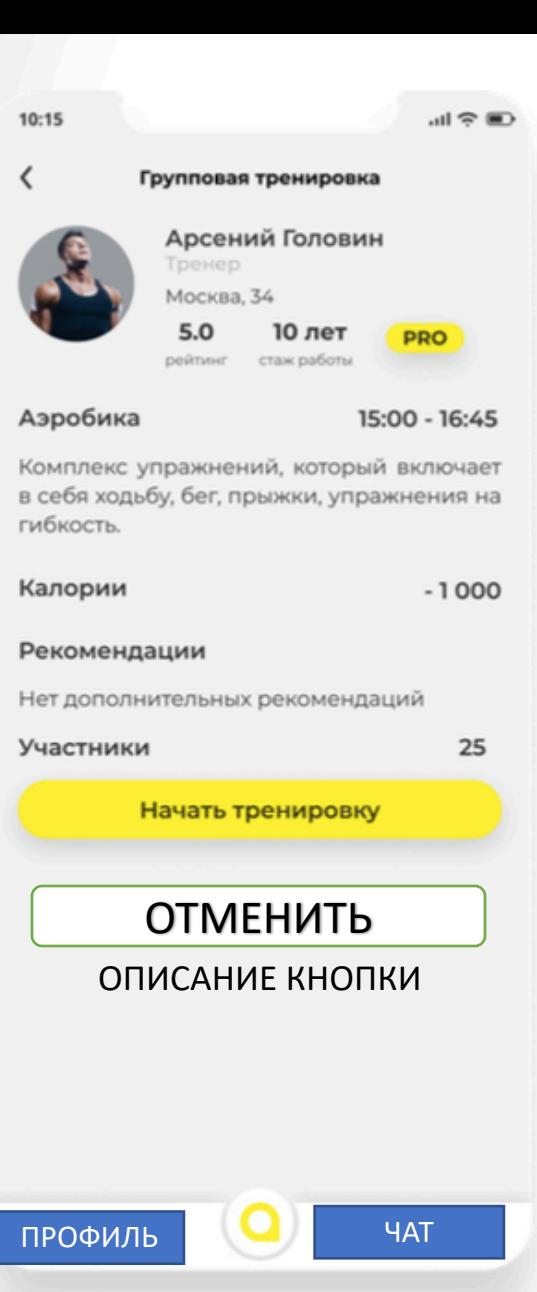

**Group Trainings Trainer** 

Групповые тренировки тренера

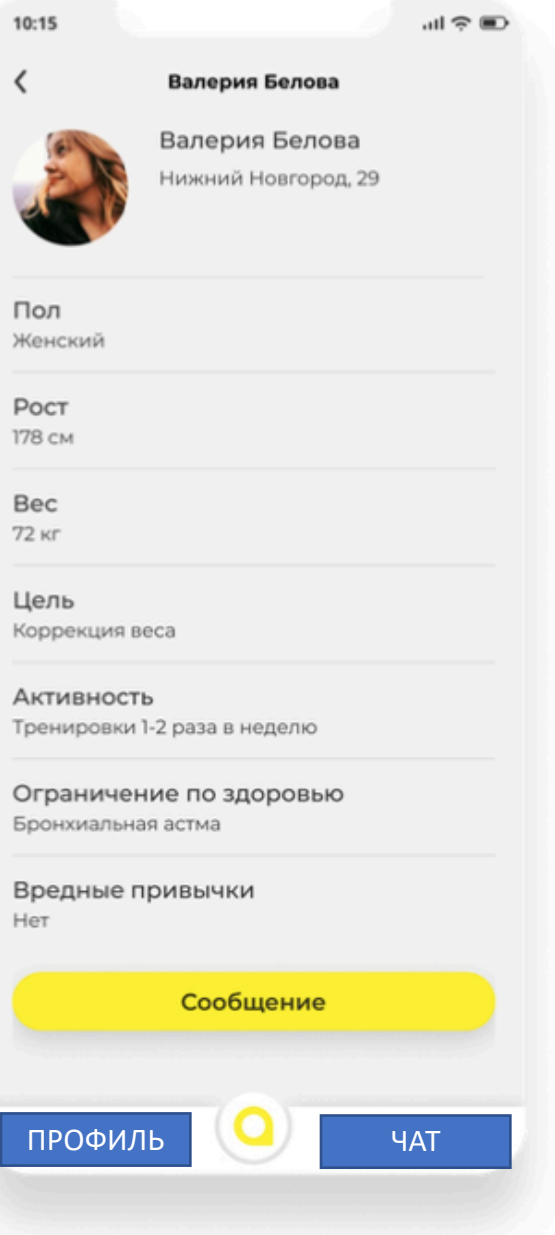

**User Profile Trainer** Просмотр пользователя тренером

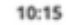

山全国

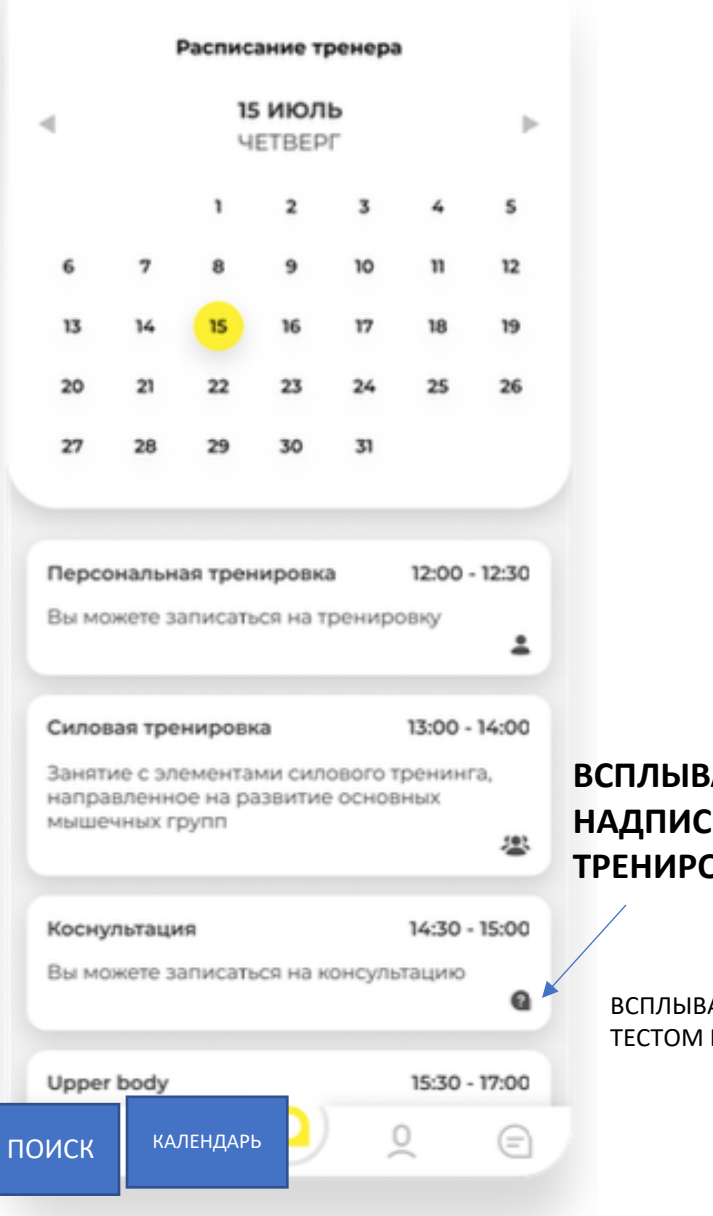

**Trainings Trainer User** Расписание тренера пользователю

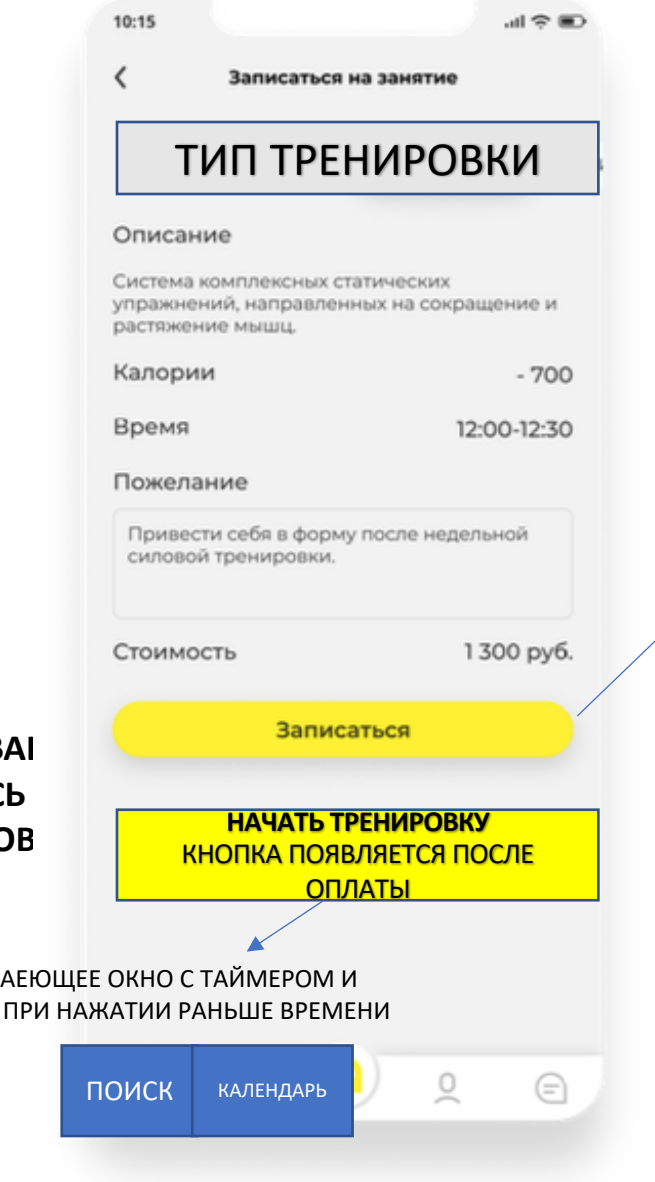

**Add Personal Training** Запись на тренировку пользователем

# ЗАПИСЬ НА ТРЕНИРОВКУ СО СТОРОНЫ ПОЛЬЗОВАТЕЛЯ. КАК ПОЛЬЗОВАТЕЛЬ ВИДИТ РАСПИСАНИЕ ТРЕНЕРА

ВСПЛЫВАЮЩЕЕ ОКНО С ТЕКСТОМ О ПОДТВЕРЖДЕНИИ СПИСАНИЯ СРЕДСТВ СО СЧЕТА В ПРИЛОЖЕНИИ И ПОЛЕ ДЛЯ ВВОДА ПРОМОКОДА.

ЕСЛИ СРЕДСТВА ЕСТЬ, ТО СПИСАНИЕ С ВИРТУАЛЬНОГО СЧЕТА. ТРЕНИРОВКА ФИКСИРУЕТСЯ В КАЛЕНДАРЬ ТРЕНИРОВКИ ПОЛЬЗОВАТЕЛЯ

ЕСЛИ СРЕДСТВ НЕДОСТАТОЧНО, ТО АВТОМАТИЧЕСКИЙ ПЕРЕХОД НА ПЛАТЕЖНЫЙ ШЛЮЗ С УЧЕТОМ НЕДОСТАЮЩЕЙ СУММЫ

10:15

 $\ln \widehat{\tau}$ 

Мои тренировки 15 ИЮЛЬ  $\mathcal{A}$ b *HETBEPF*  $\overline{\phantom{a}}$ 10 12 13  $17$ 19 20  $21$ 22 23 26  $25$ 27 28 29 30 31 **Power Training** 10:00 - 11:00 Занятие с элементами силового тренинга, направленное на развитие основных мышечных групп Тренер Мартынов Дмитрий Аэробика 12:30 - 13:30 Комплекс упражнений, который включает в себя ходьбу, бег, прыжки, упражнения на гибкость ПОИСК КАЛЕНДАРЬ В ВИЗНЕ В ПОИСК КАЛЕНДАРЬ

**My Trainings User** Расписание пользователя

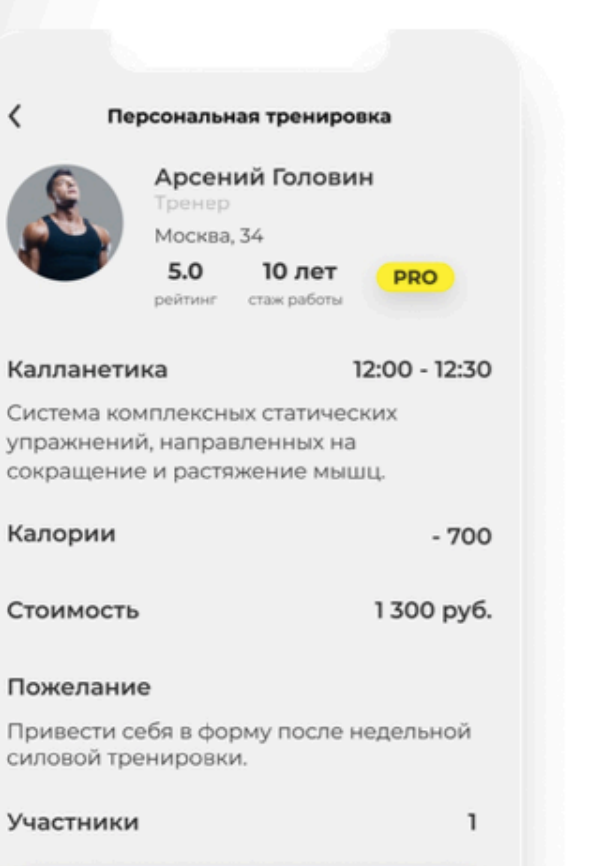

Начать тренировку

Отменить тренировку

#### ОПИСАНИЕ КНОПКИ

 $\overline{0}$ 

**<sup><u>MI®</mark></sup>КАЛЕНДАРЬ</mark>**</sup></u> 10:15 **ПОЛЬЗОВАТЕЛЯ** Групповая тренировка Арсений Головин Тренер Москва, 34  $5.0$ 10 лет **EXP** рейтинг стаж работы Аэробика 15:00 - 16:45 Комплекс упражнений, который включает в себя ходьбу, бег, прыжки, упражнения на гибкость. Калории  $-1000$ Описание Будет проходить базовая аэробика (без дополнительных снарядов и элементов). Присоединиться ОТМЕНИТЬ ОПИСАНИЕ КНОПКИ ВСПЛЫВАЮЩЕЕ ОКНО ДЛЯ ПОДТВЕРЖДЕНИЯ ОТМЕНЫ. ДО 24 ЧАСОВ ДО НАЧАЛА 1 ВАРИАНТ, ПОСЛЕ 24 ЧАСОВ  $\ominus$ ДО НАЧАЛА – ВАР.2

**Personal Training User** Персональная тренировка

 $\ominus$ 

**Group Training User** Групповая тренировка

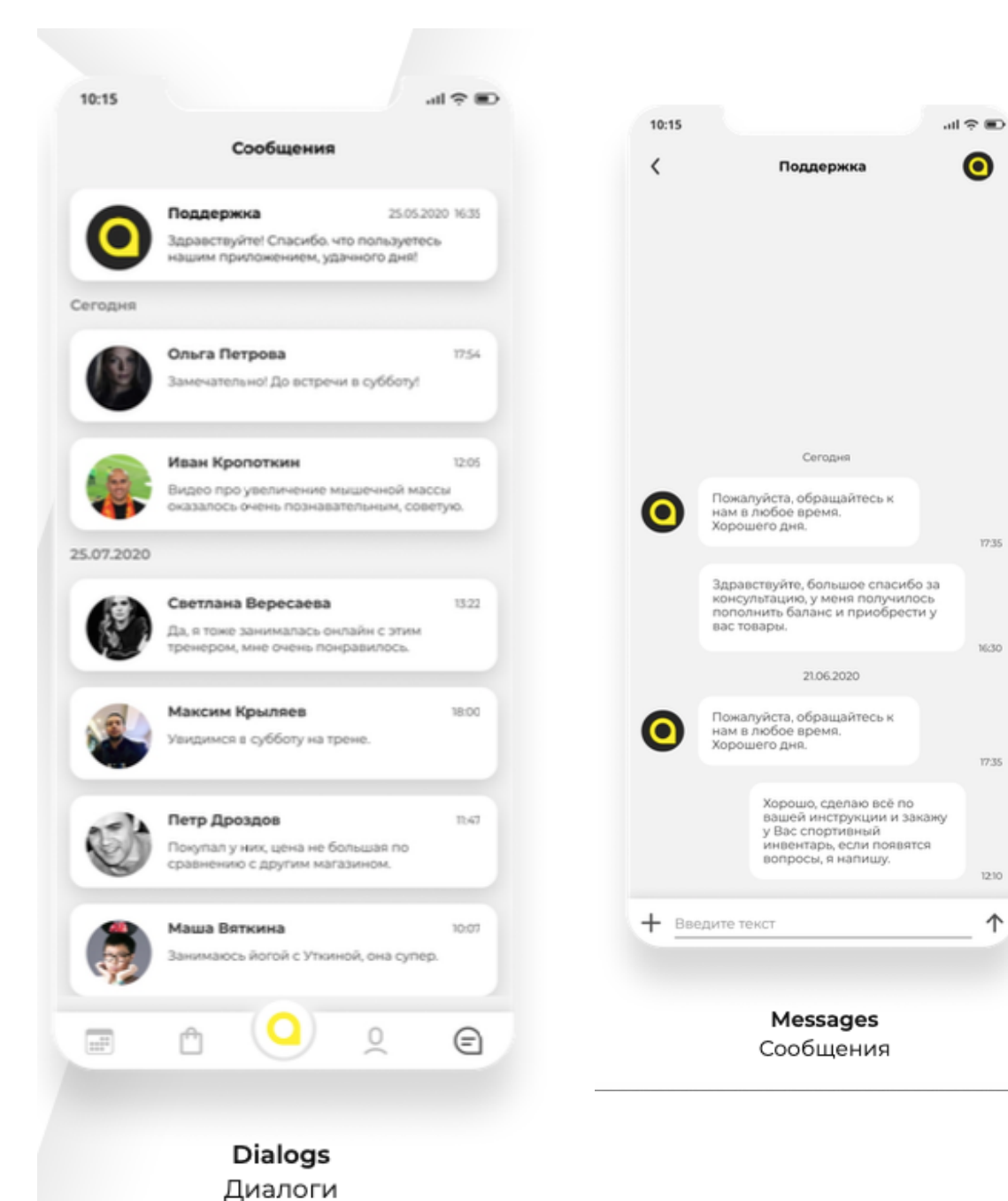

1210

ተ

#### ЧАТ ПОДДЕРДЖКИ

#### Содержит список диалогов.

Диалог с технической поддержкой находится всегда первым в списке диалогов.

Нажатие на карточку диалога выполняет переход на экран "Messages".

В админпанели предусмотрено просматривание диалогов между тренером и пользователями.

#### ГЛАВНЫЙ ЭКРАН ПОЛЬЗОВАТЕЛЯ

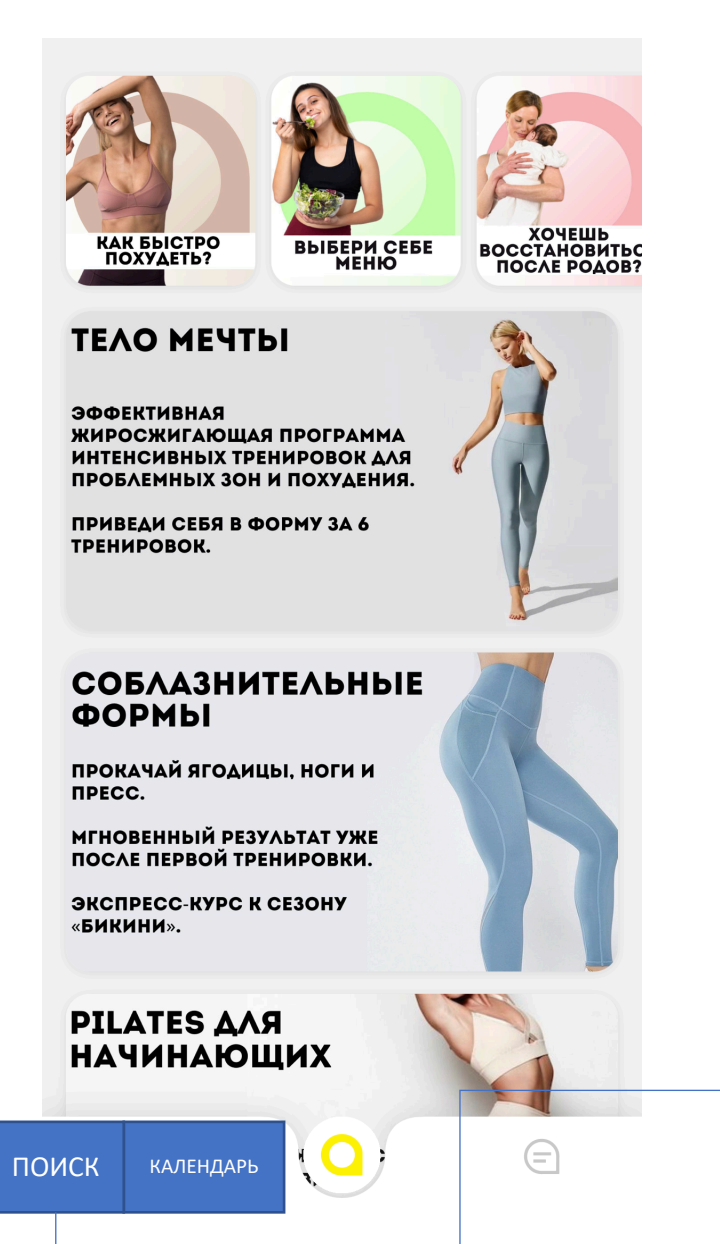

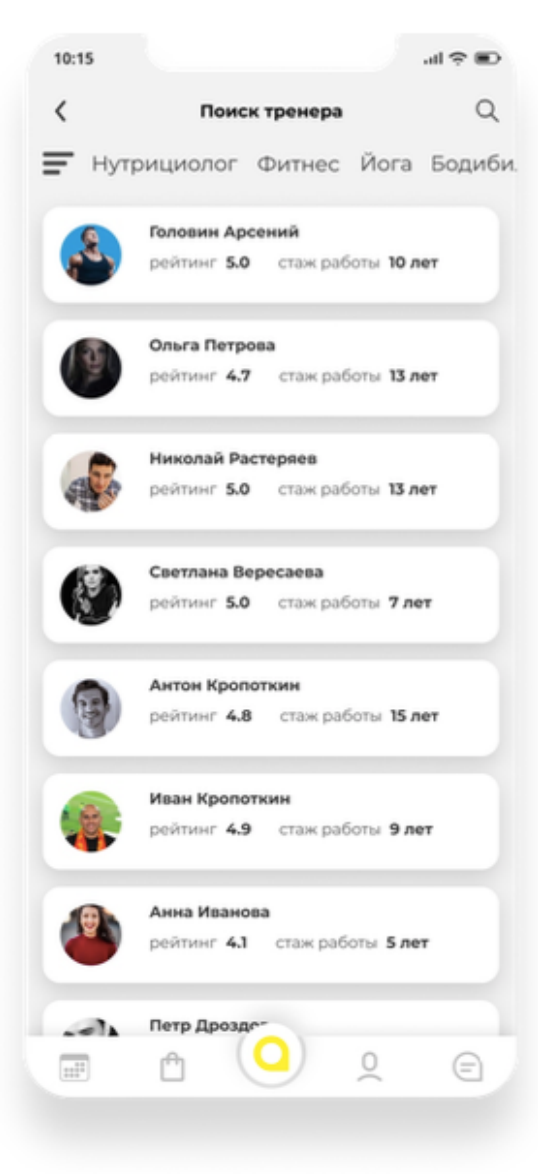

**Search Trainer** Поиск тренера и нутрициолога